# L'HHUUS &

# **ESSENTIEL, ASSURÉMENT**

# **L'OFFRE DE L'ARGUS DE L'ASSURANCE**

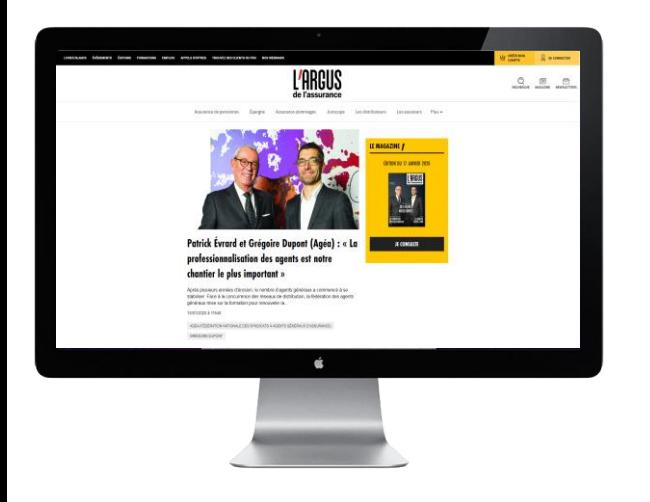

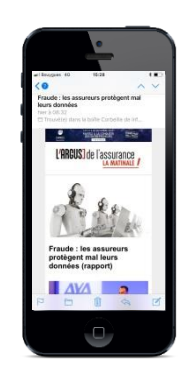

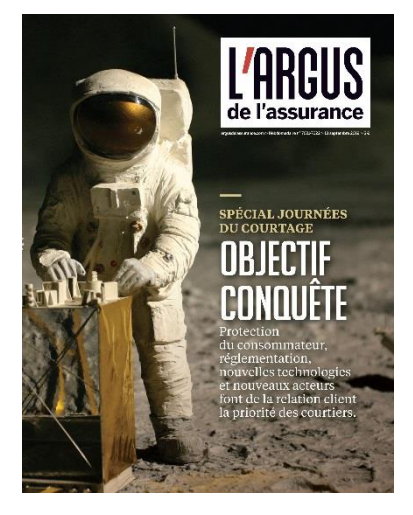

### **Le nouveau site**

- Full responsive
- 50 nouveaux articles par semaine
- Contenus fermés à 70%
- Héberge 100% de la production éditoriale

### **6 newsletters d'information**

- La matinale (quotidienne) **Q**
- Tech (hebdomadaire mardi)
- Les Distributeurs (hebdo mercredi)
- Les incontournables (hebdo samedi)
- Les Flash (selon actu) -91
- La Numérique (hebdo jeudi soir) -91

### **Le magazine : 44 parutions**

- 6 numéros spéciaux (Risques d'entreprises, Courtage, Argus Factory, Reavie, Rendez-vous du courtage, santé)
- 15 classements
- 44 dossiers

## **ARGUS PASS : ACTIVEZ VOTRE COMPTE**

**Eta**p**e 1 : Depuis votre entreprise, accédez au formulaire de création de compte en**  cliquant sur « CRÉER MON COMPTE »en **haut à droite de la page d'accueil du site .**

Cette étape de création de compte doit s'effectuer obligatoirement sur votre ordinateur depuis votre lieu de travail. Elle n'est pas active depuis l'extérieur.

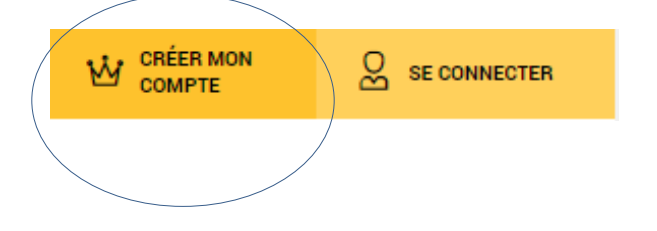

**Etape 2 : complétez le formulaire puis validez**

### **Etape 3 : Un e-mail reprenant vos login et mot de passe vous est envoyé.**

Ces login – mot de passe vous seront utiles notamment pour vous connecter au site depuis l'extérieur dans un environnement ou votre ARGUS PASS n'est pas actif.

# **UTILISATION DU SITE - GÉNÉRALITÉS**

### **Connexion, consultation des articles et du magazine**

- Rendez-vous sur le site argusdelassurance.com
- Cliquez sur « Se connecter »
- Saisissez votre login-mot et le mot de passe que vous avez créé

### **Mot de passe perdu**

- Cliquez sur « Mot de passe oublié »
- Saisissez l'adresse email communiquée à la création de votre compte
- Un lien vous sera envoyé pour créer un nouveau mot de passe personnel

### **Espace abonné**

- Modification de vos informations
- Consulter le magazine
- Accéder aux archives

# **PAGE D'ACCUEIL – 1/2**

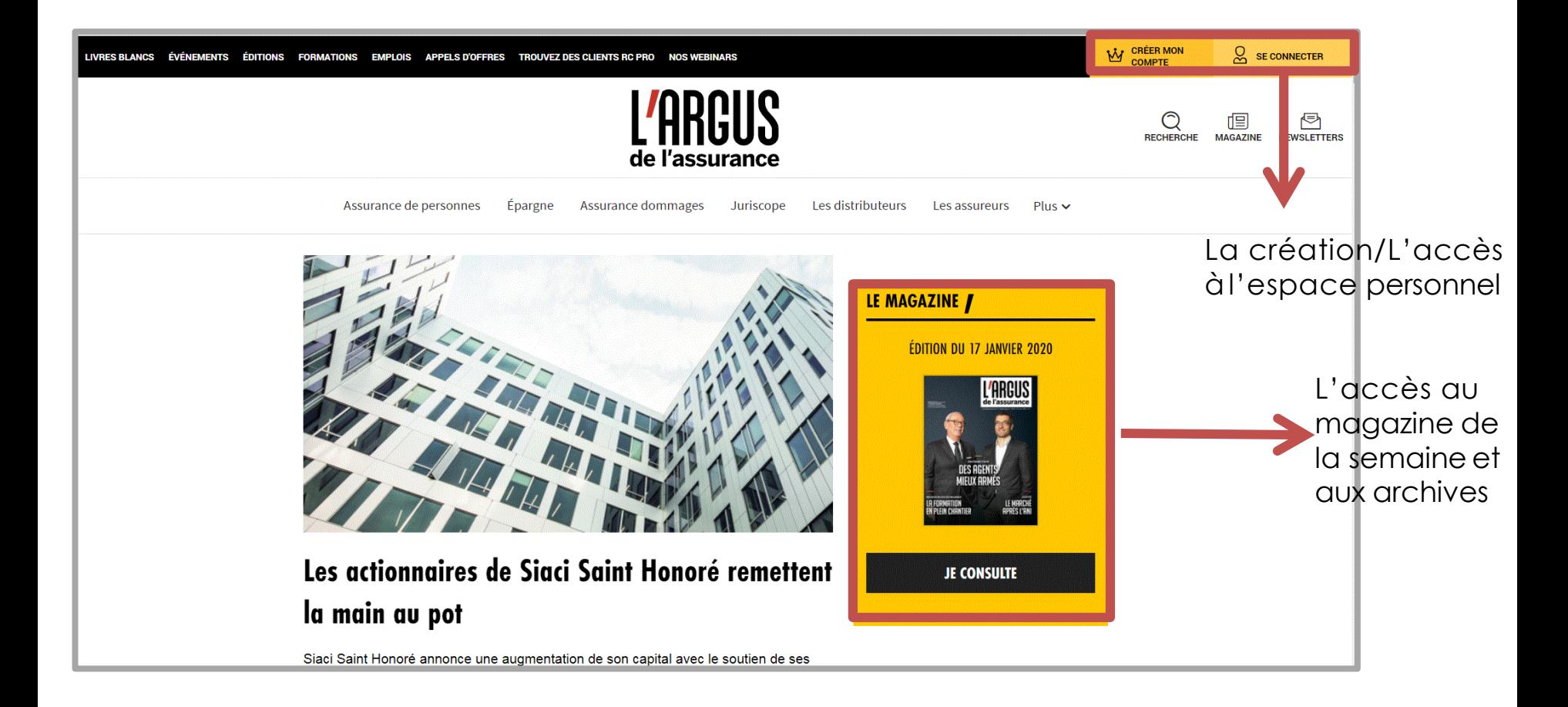

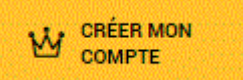

Ce symbole signifie que votre entreprise a souscrit un contrat à L'Argus Pass. Vous pouvez donc créer votre compte personnel.

# **PAGE D'ACCUEIL – 2/2**

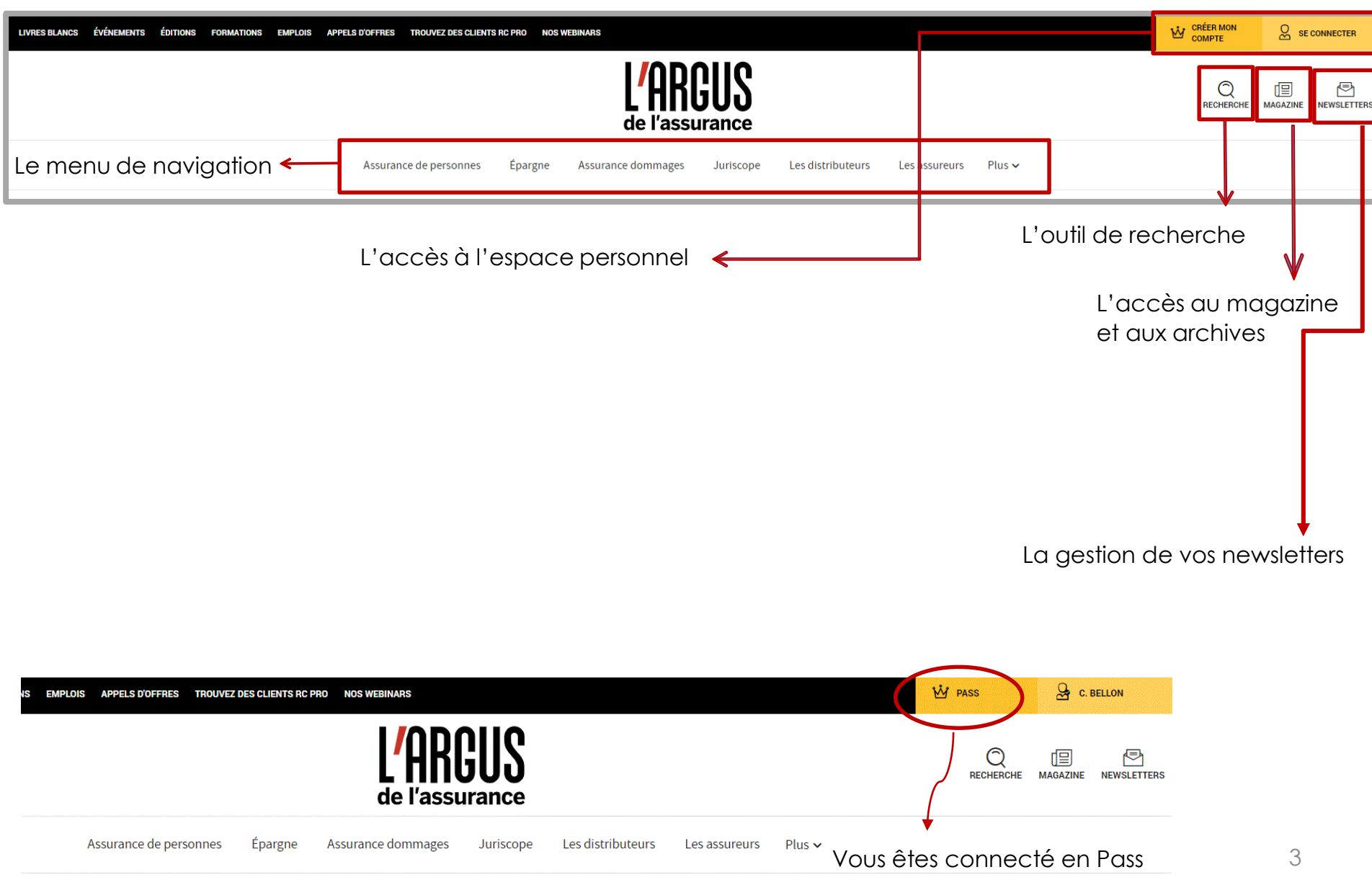

INFOPRO DIGITAL - TOUS DROITS RESERVES

# **LE MENU DE NAVIGATION**

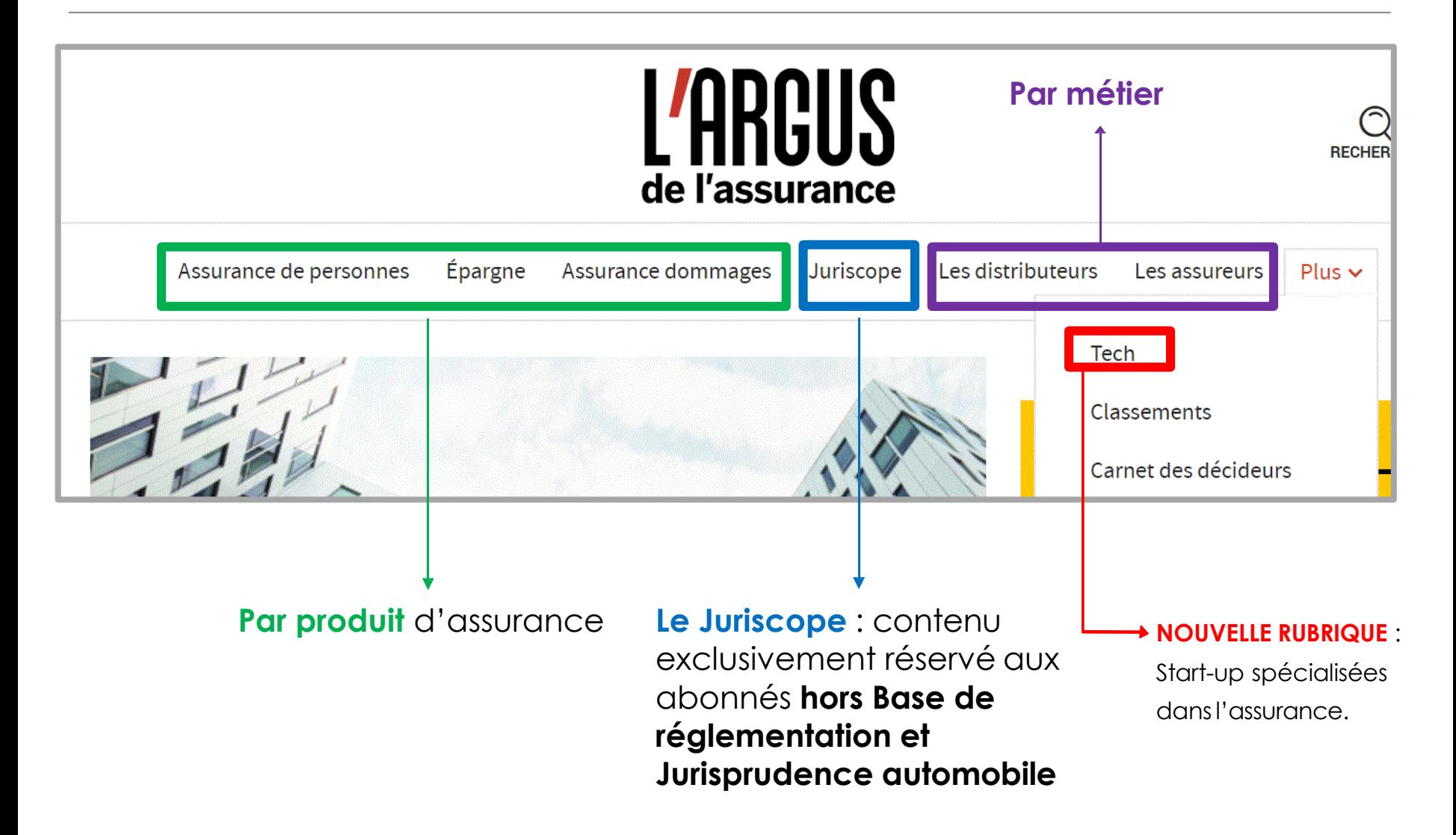

# **JURISCOPE**

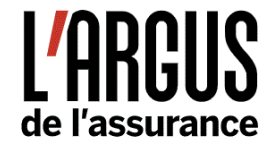

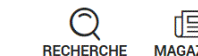

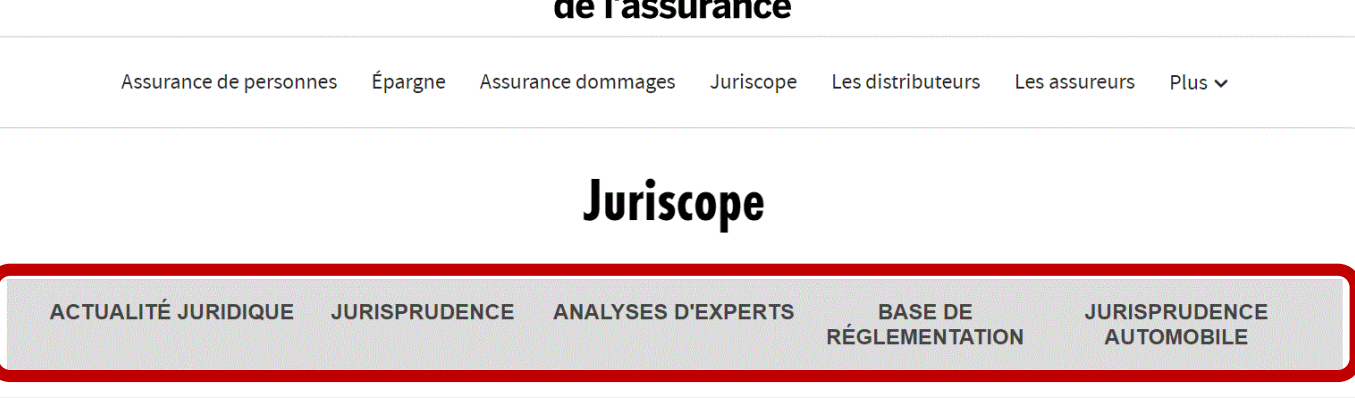

Un espace dédié à la réglementation et à l'actualité juridique qui concerne l'assurance et ses évolutions :

- De **l'actualité juridique** pour vous accompagner au quotidien
- Des **jurisprudences commentées** et décryptées par nos experts
- Des **analyses** pour comprendre les implications des changements règlementaires et juridiques et les impacts sur le business
- Jurisprudence automobile : l'outil dédié au droit automobile uniquement pour les abonnés à Jurisprudence automobile

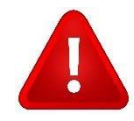

**La base de réglementation** ne fait pas partie de l'abonnement à L'Argusde l'assurance

# **LES CLASSEMENTS**

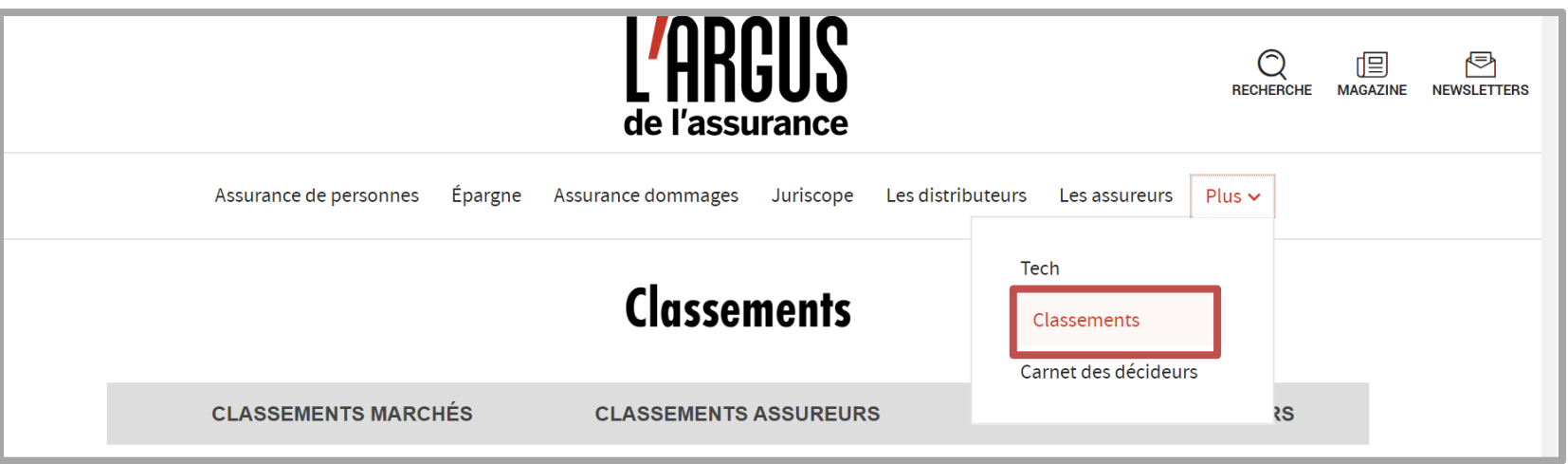

Accès à tous les classements exclusifs de la rédaction, à paraitre et déjà parus :

- Un outil unique de comparaison synthétique du marché et d'évaluation instantanée pour se benchmarker
- Faites votre veille des acteurs, des marques et de leur évolution dans le temps
- 15 classements publiés par an (Courtier millionnaires, Assurance Vie, Prévoyance, MRH…)

# **LE CARNET DES DÉCIDEURS**

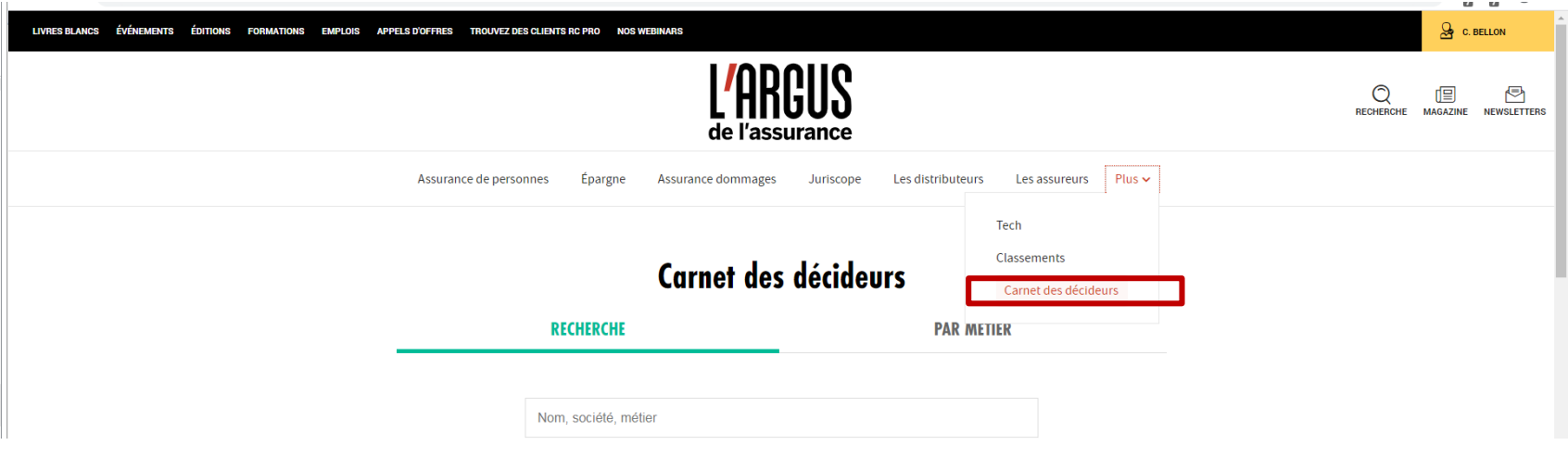

Un outil de veille des acteurs du marché de l'assurance :

- Disposer d'une vision à jour des principaux circuits de décision des principaux donneurs d'ordre
- Connaître l'organisation de la concurrence, identifier les mouvements et les réorganisation

# **L'ESPACE PERSONNEL**

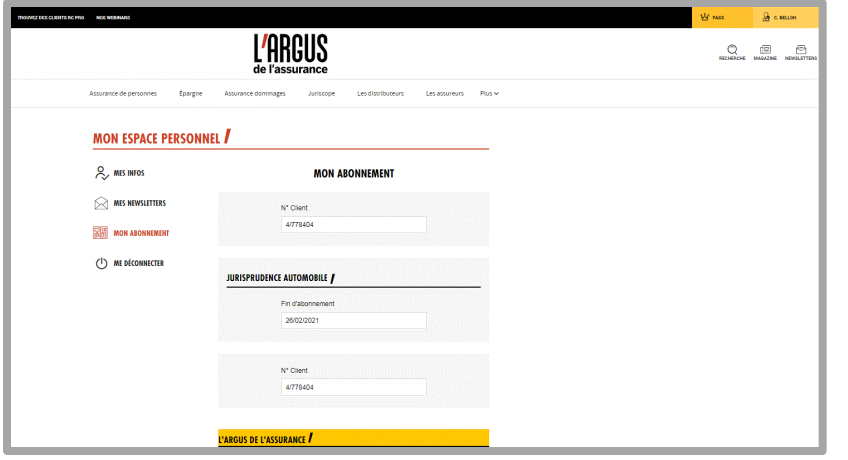

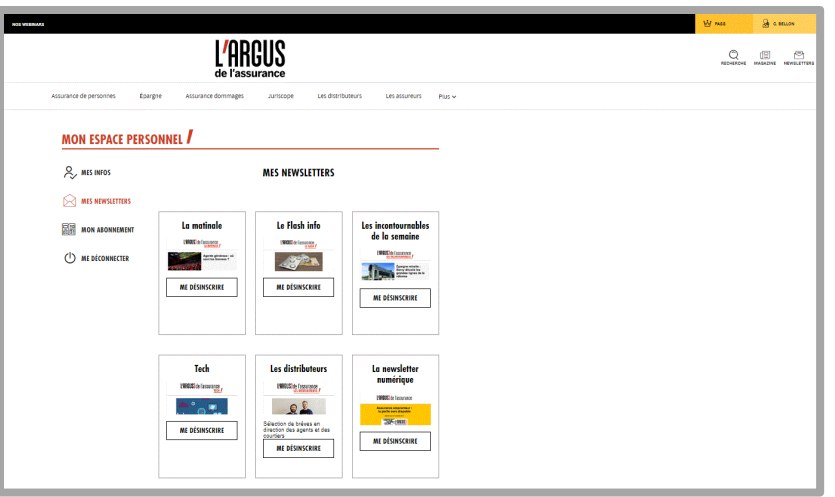

Une fois connecté, l'abonné peut accéder à son espace personnel pour :

- Changer ses informations personnelles
- Gérer ses inscriptions aux newsletters
- Voir l'état deson abonnement
- Se déconnecter de sa session

# **LE MAGAZINE VIA LE SITE**

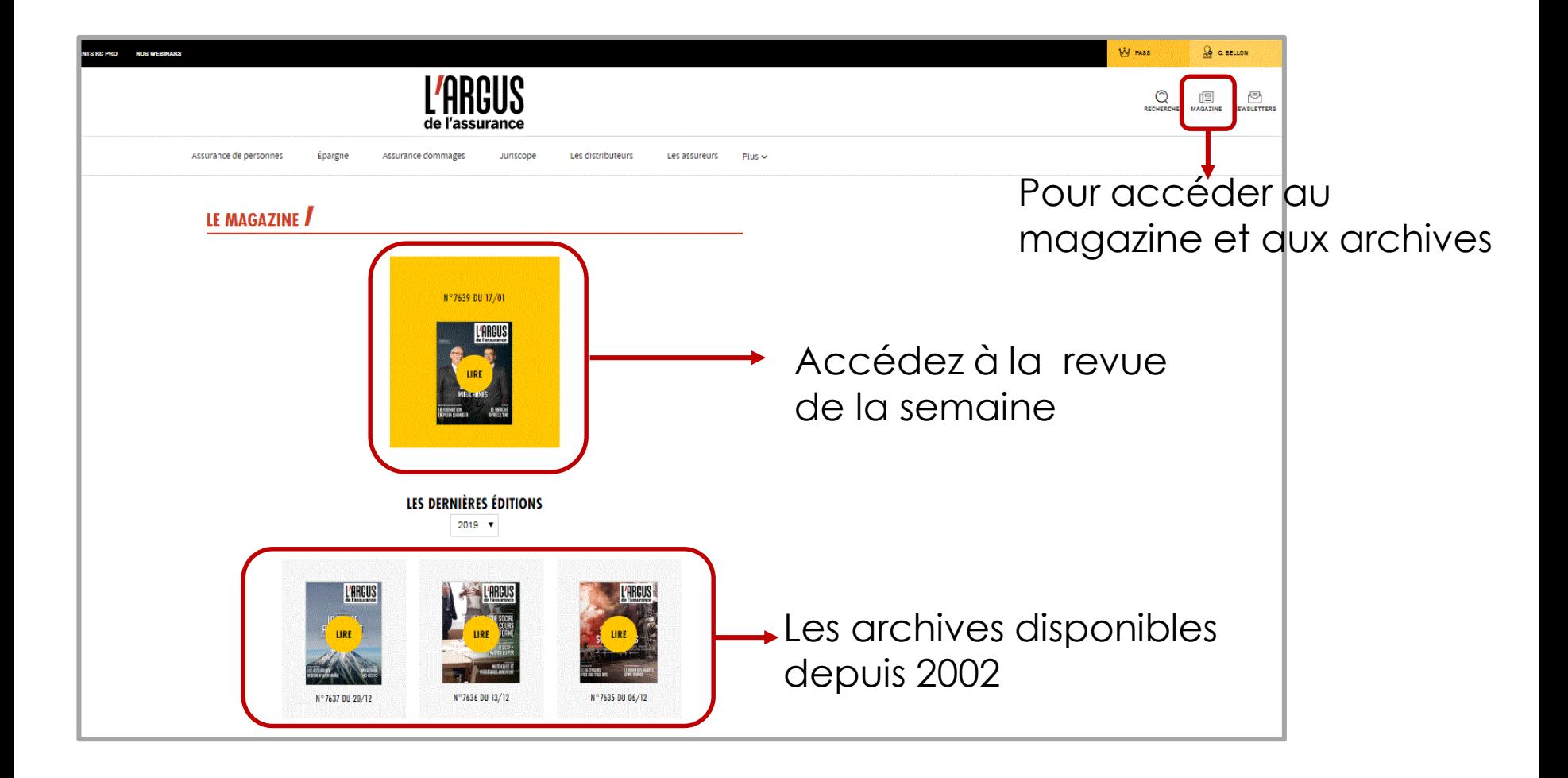